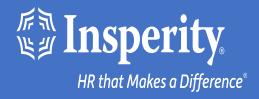

# Adaptive Employee Experience for Android devices – text and email MFA

## Table of Contents

Download the isolved People Cloud mobile app

Initial login to the mobile app

Bypassing additional MFA options during login

Ongoing logins to the mobile app

**FAQs** 

**Resources** 

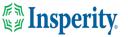

## Download the isolved People Cloud mobile app

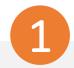

If you had isolved's Adaptive Employee Experience saved as a bookmark to make it easily accessible from your mobile device's home screen, you may want to uninstall it prior to downloading the new mobile app.

Long press on the isolved bookmark and select Uninstall.

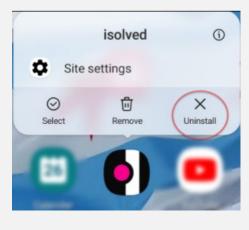

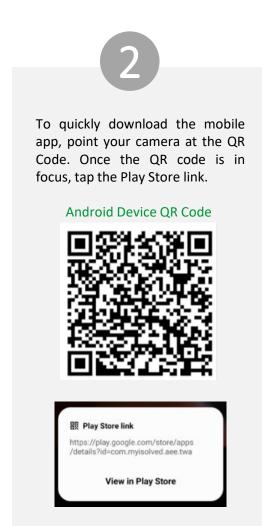

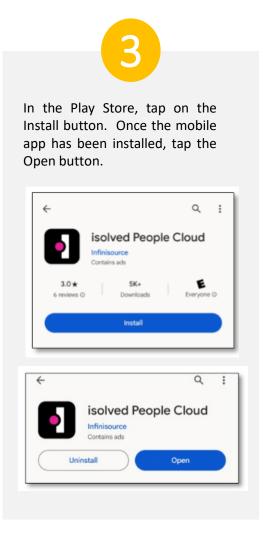

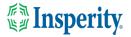

## Initial login to the mobile app

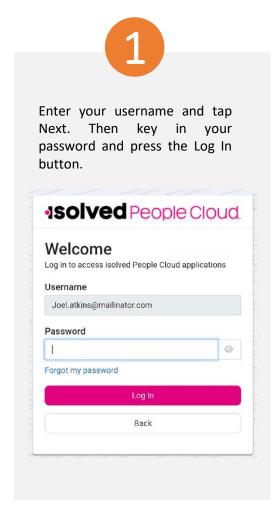

Select a verification option and press Request Security Code. 1solved People Cloud. Please verify your account by selecting one of the methods below: Email: Joel.Atkins@mailinator.com Request Security Code Cancel Note: if you have a mobile number associated with your account in isolved, you will also have the option to receive vour verification code via text. See the Resources section of this document for information about adding and updating mobile numbers in AEX.

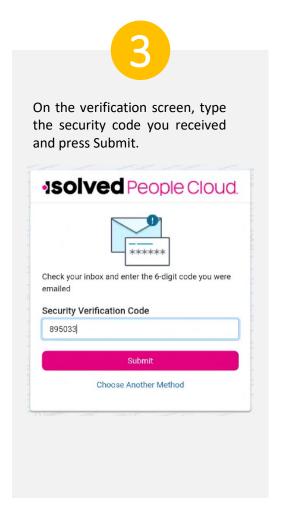

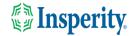

# Bypass additional MFA options during login

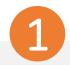

To continue using text and email to provide your multi-factor authentication upon login, click the "Don't' ask me again on this device" option and tap the Maybe Later button.

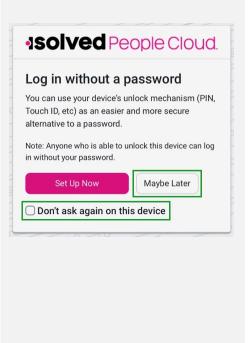

2

To bypass the option to set up an authenticator app, click the "Don't ask me again on this device" option and tap the Maybe Later button.

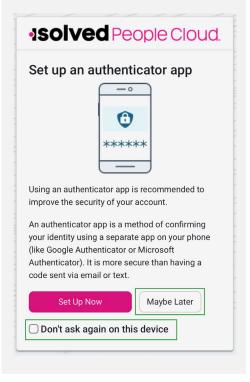

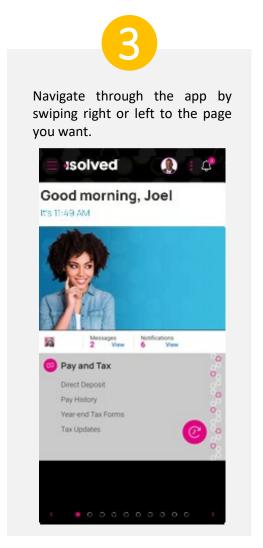

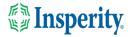

## Ongoing logins to the mobile app

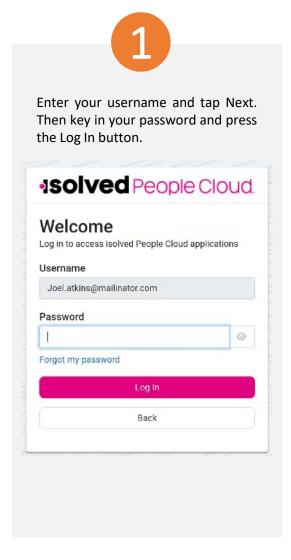

2

Select a verification option and press Request Security Code.

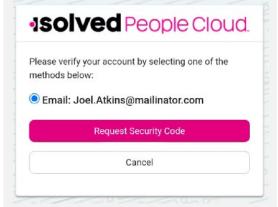

**Note:** if you have a mobile number associated with your account in isolved, you will have the option to receive your verification code via text as well as email. See the <u>Resources</u> section of this document for instructions to add a mobile number to your account.

3

On the verification screen, type the security code you received.

If the "Remember me on this device" option is selected, you will not be asked to provide multi-factor authentication for 12-hours. If the option is de-selected, you will be asked to provide multi-factor with each login.

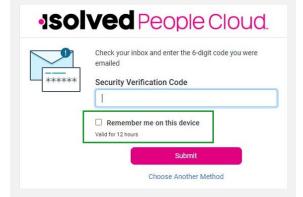

**Note:** The inactivity timeout duration remains 15-minutes. The "Remember me on this device" option only affects multi-factor authentication.

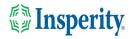

### FAQs

| Question                                                                                                    | Answer                                                                                                    |
|----------------------------------------------------------------------------------------------------|----------------------------------------------------------------------------------------------------|
| What is the isolved People Cloud mobile app?                                                                                    | The isolved People Cloud mobile app is a convenient, flexible, and secure way to access the capabilities of the Adaptive Employee Experience (AEX) regardless of their work location or preferred device.                                                                                                    |
| Is the new app better than the previous web-based app?                                                                          | Yes, while core functionality remains the same, user are able to take advantage of phone specific push notifications and biometric log in features.                                                                                                    |
| O Can I set the app to keep me logged in all the time?                                                                          | No, the app will require you to log in for each session as a security measure due to the potentially personal information available on the app.                                                                                                    |
| Is multi-factor authentication required?                                                                                        | Yes, multi-factor authentication is required each time you log into your device to ensure the security of your personal information. If you select "Remember me on this device" when you log in, you will not have to provide multi-factor authentication for 12-hours.                                                                                                    |
| What happens if I select "Don't ask me again on this device"<br>when asked about passwordless setup or an authenticator<br>app? | You will no longer be asked to set up passwordless log in or authenticator app from that device and you will have to go to "My Account" to make to change your settings.                                                                                                    |
| Where can I set up passwordless access or a third-party<br>authenticator app later?                                             | You can set up either of these options by navigating to "My Account".                                                                                                    |
| What version of Android is compatible with the mobile app?                                                                      | Android 13 and above are compatible.                                                                                                    |
| How does offline punching work?                                                                                                 | Users can offline punch if the isolved People Cloud mobile app is already running on their mobile device. To do this, the user must:  1. Open the isolved People Cloud mobile app on their phone when they have access to cellular networks or Wi-Fi, usually in the morning before they leave their home. The user should not close the app during this time, but they can use other apps on their phone as they normally would.  2. When the user arrives at a work site without internet, they can access the app and clock in or out as they normally would.  3. When the user returns to cellular networks or Wi-Fi, the app sends the |

time stamps automatically.

### Resources

#### Administrators\*

<u>Identity Server - Multifactor Authentication (Administrator) (English)</u> <u>Identity Server - Multifactor Authentication (Administrator) (Spanish)</u>

<u>Adaptive Employee Experience – Mobile User Guide (English)</u> <u>Adaptive Employee Experience – Mobile User Guide (Spanish)</u>

<u>Updating Mobile Numbers in Adaptive Employee Experience (English)</u>
<u>Updating Mobile Numbers in Adaptive Employee Experience (Spanish)</u>

#### Employees\*

<u>Adaptive Employee Experience – Mobile User Guide (English)</u> Adaptive Employee Experience – Mobile User Guide (Spanish)

<u>Updating Mobile Numbers in Adaptive Employee Experience (English)</u>
<u>Updating Mobile Numbers in Adaptive Employee Experience (Spanish)</u>

<sup>\*</sup> These resources require access to isolved University. You will need to log in to view the content. Read Registering for isolved University if you need help signing up.

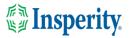